# A DCCconcepts "Modelling advice" publication

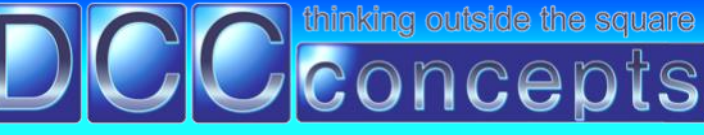

DCC Tips Z21

Page 1

# **An Alert regarding Z21 Accessory Addressing problems**

## **Z21 is a nice product, but it has some hidden quirks.**

**We first found out about the problem with Z21 and the setting of Accessory addresses when a client claimed that they could not turn "self centering" on or off on a Cobalt iP Digital unit.**

**Having done a huge variety of tests with DCC systems when creating Cobalt iP Digital, we knew that it worked as designed… So why would it not work withZ21?**

### *First, we will explain how Cobalt iP Digital makes using some of its special functions easy to use by utilising Accessory addresses and not CV settings.*

### **Cobalt iP Digitals "Special functions"**

- **Cobalt iP Digital comes with three handy and easy to use software commands that we added based on customer request.** We know some modellers dislike having to do programming on decoders so to make it easy for all, they are all activated or deactivated via the use of standard "address numbers"
- **We considered all common brands when choosing which addresses to use.** Initial preference was to use a number that was close to the DCC standards limit, but we knew some DCC brands can only do far fewer accessories. In the end we chose numbers that were high and unlikely to be needed for other things but still within the capabilities of systems that couldn't manage the "full DCC standards range of 1 to 2044"
- We eventually chose to use Addresses 197, 198 and 199.
- **199 Activates "Self Centering"** of the Cobalt iP Digital throw-bar (making it ready to install).
- **198 De-activates "Self Centering"** of the Cobalt iP Digital throw-bar (making it ready to use).
- **197 "Flips the change direction"** so that you can synchronise motor-change directions in a crossover, or with computer diagrams and software that do not have this ability built-in.

### **Using these functions is as easy as setting the address as it is almost the same process!**

- Connect Cobalt iP Digital (or AD-2fx/AD-8fx as it works with them when using Cobalt iP Analog).
- Move the "set-run" switch to the "Set" position.
- Set the "address" to the number corresponding with the special function that you want to activate.
- Return the "set-run" switch to the "Run" position.
- Cycle the power (disconnect / reconnect the power wires)
- Now repeat the process, setting the Cobalt iP Digital (or AD-2fx/AD-8fx ) to the address you want it to be.

### **It works perfectly with mall DCC compliant brands… But… for some reason, this easy process would not work with Z21… and we found that Roco are aware they have an address problem.**

### **Z21 attempt to describe their addressing problem like this.**

"Older style decoders will work, but Z21 will run new decoders much more easily. To ensure compatibility with older Roco decoders, the Z21 treats newer accessory decoders as if the address is set four higher than it really is. This can be disabled using the Z21 maintenance tool on a computer. Newer "learning decoders" don't suffer from this at all, as the address of the decoder is set a different way". (see more on www.z21.co.uk)

### **Well. it's a good story, but it is NOT what actually what happens.**

- **It has nothing to do with "New or old decoders".** Basically the software is not implemented correctly in terms of DCC standards. It was designed for non-compliant DCC Accessory decoders such as early Roco.
- **The result is ANY Roco "Accessory address" set by a Z21 at default settings is not a real DCC address** and so if set on a Roco Z21 system, it won't respond at that address on another brand of DCC.
- It also means that although Cobalt iP Digital, AD-2fx and AD8fx are "New" decoders with simple "Switch and learn" addressing, directly addressed features as we use with Cobalt iP Digital etc. will NOT work with a Z21 unless you use a different number - **Or... if the Z21 software has been updated, from firmware v1.21 you can tick the option box 'DCC turnout-address shift+4' on the Z21. Alternately, to change the way Z21 sets Accessory decoder addresses, use the Z21 maintenance tool on a computer system.**

*Continued...*

# A DCCconcepts "Modelling advice" publication

#### thinking outside the square

conce

# **An Alert regarding Z21 Accessory Addressing problems**

#### *Continued…*

### **So, for those who have not updated and/or reconfigured their Z21, here's how to do it.**

We have highlighted the 3 addresses specifically involved in the table below too.

- 
- 
- To enable "Auto Centering" on Cobalt iP Digital for compliant DCC set it to 199. For Z21, use 203.
- To disable "Auto Centering" on Cobalt iP Digital -for compliant DCC set it to 198. For Z21, use 202.
- To "Flip the change direction" on Cobalt iP Digital -for compliant DCC set it to 197. For Z21, use 201

### **This simple table tells the rest of the addressing story.**

Red numbers are what the Roco will tell you it is. The Blue numbers are what it really WILL be in DCC!

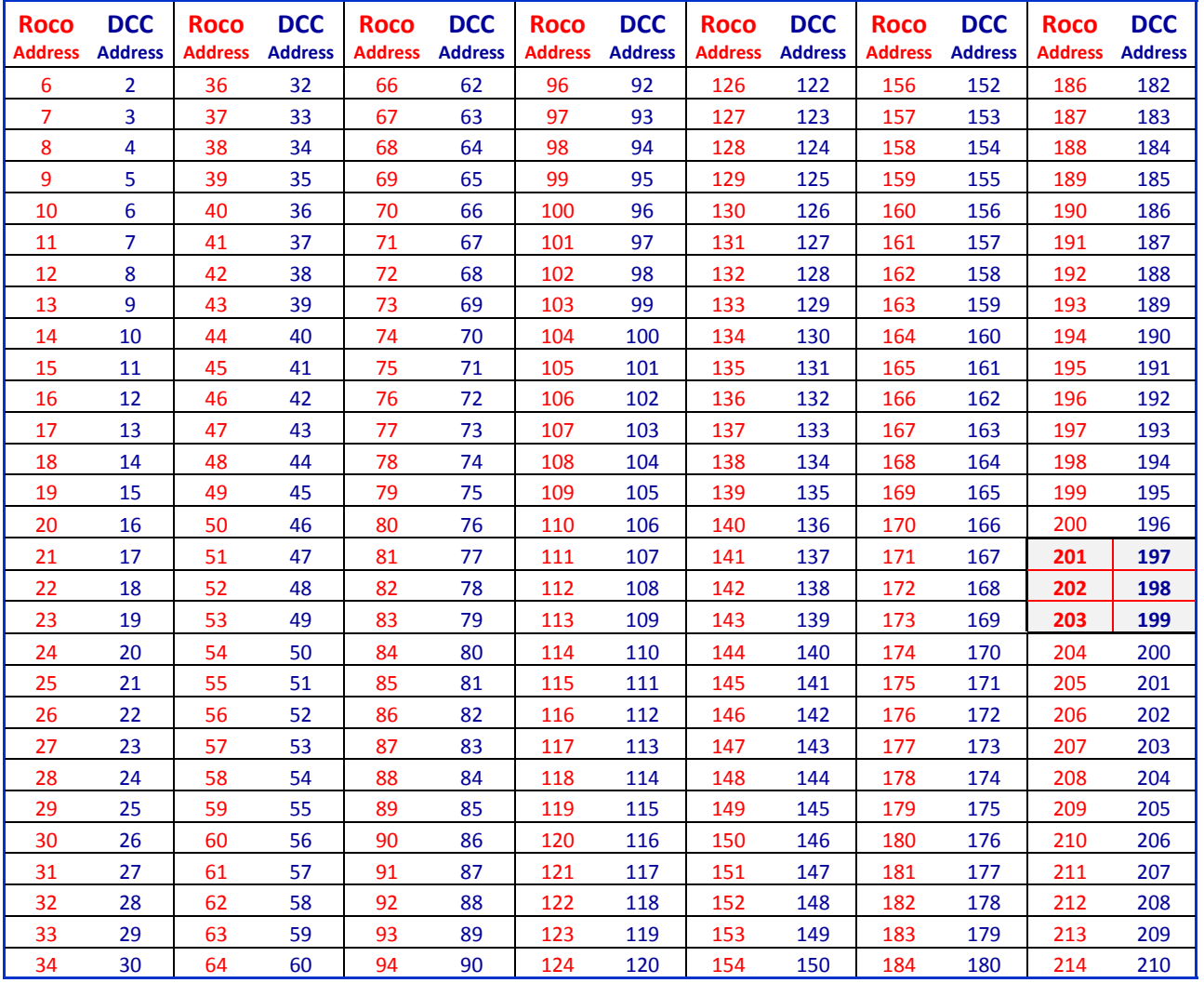

### **Conclusion.**

We are just pleased that we can tell you about it. It's easy to assume Roco is correct and the fault is with Cobalt, when it's usually not! Full marks to Roco and the Z21 for identifying the problem and making a fix available.

**The Z21 fix IS mentioned on the Z21 UK website. Go to www.z21.co.uk to learn the rest of the story...**

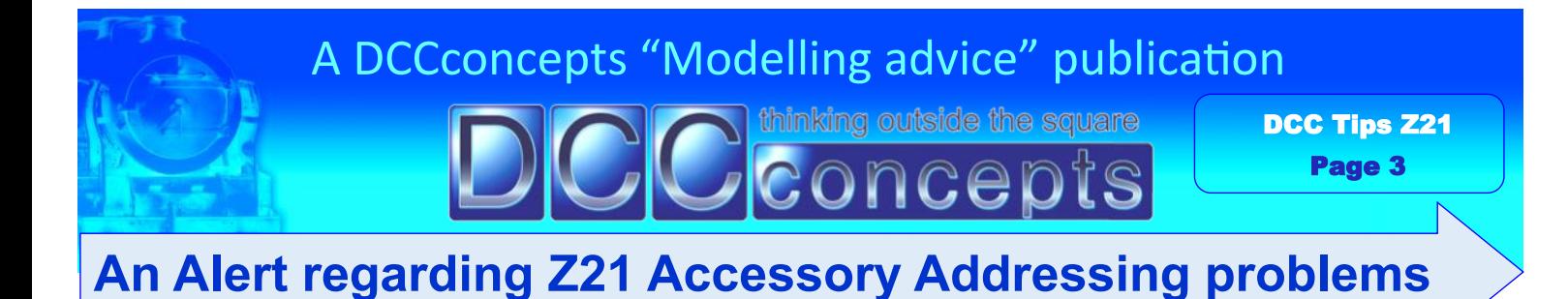

**Need more info? There is LOTS more information on our website at** 

**~~~~~~~~~~~~~~~~~~~~~~~~~~~~~~~~**

# **[www.dccconcepts.com](http://www.dccconcepts.com)**

**OR**

**Call us on 08 9437 2470 or (international) +61 8 2437 2470 Or email us ([questions@dccconcepts.com\)](mailto:questions@dccconcepts.com) We will do our best to give you a quick, honest, simple answer!**